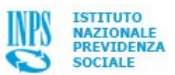

Il modello DM10 è compilato dal datore di lavoro per denunciare all'Inps le retribuzioni mensili corrisposte ai dipendenti, i contributi dovuti e l'eventuale conguaglio delle prestazioni anticipate per conto dell'Inps, delle agevolazioni e degli sgravi. Il versamento dei contributi dovuti sulla base dei dati indicati sul modello DM10 va effettuato con il modello F24, con il quale si pagano anche i tributi dovuti al Fisco.

Nella parte centrale è suddiviso in:

- **sezione dei debiti (quadro B/C )**
- **sezione dei crediti (quadro D)**
- **saldo finale**

La sezione dei debiti del DM10 riporta le somme che l'azienda intende versare, precedute dai codici che individuano il tipo di contribuzione.

La contribuzione per i lavoratori dipendenti è indicata con:

- codice relativo al tipo e qualifica del lavoratore assicurato (ad es. il codice 10 designa l'operaio, il codice 11 designa l'impiegato);
- numero dei lavoratori di quella tipologia;
- numero delle giornate di presenza o numero delle ore effettuate per i lavoratori part-time;
- somma delle retribuzioni che costituisce l'imponibile contributivo su cui calcolare la contribuzione dovuta;
- importo della contribuzione.

Oltre i dati che si riferiscono ai lavoratori, nel quadro B/C del DM10 vengono indicati dati relativi a contribuzione dovuta per vari motivi, quali:

- adesione a forme di ammortizzatori sociali;
- trattenute ai lavoratori pensionati;
- quote di adesione a organismi associativi (ad esempio i cosiddetti "fondi interprofessionali");
- rateizzazioni.

Tutte le somme vengono sempre precedute dai relativi codici identificativi.

Nel quadro D del DM10 vengono indicate le somme a credito che l'azienda conguaglia per benefici contributivi cui ha diritto per legge o per avere anticipato, per conto dell'Inps, prestazioni ai propri dipendenti quali:

- assegno per il nucleo familiare (**[anf](http://www.inps.it/portale/default.aspx?sID=0%3b5773%3b5902%3b6004%3b&lastMenu=6004&iMenu=1)**);
- importi per cassa integrazione guadagni ordinaria o straordinaria (**[CIGO](http://www.inps.it/portale/default.aspx?sID=0%3b5773%3b5774%3b5775%3b5784%3b5787%3b&lastMenu=5787&iMenu=1)** o **[CIGS](http://www.inps.it/portale/default.aspx?sID=0%3b5773%3b5774%3b5775%3b5784%3b5786%3b&lastMenu=5786&iMenu=1)**);
- indennità economica per malattia o maternità.

Anche nel caso di somme a credito, i codici che le precedono individuano di che tipo di prestazione o beneficio si tratti.

**Il modello DM10 va regolarmente trasmesso anche in caso di saldo uguale a zero, ovvero di perfetta coincidenza delle somme a debito ed a credito in esso esposte. Tanto al fine di assicurare comunque la corretta esposizione degli imponibili contributivi.**

**Il saldo del DM10 va versato entro il 16 del mese successivo al periodo al quale si riferisce il DM10 stesso**. Se il termine di versamento scade di sabato o in un giorno festivo, il pagamento si effettua nel giorno non festivo immediatamente successivo.

**Il mancato versamento delle quote a debito, almeno limitatamente alla quota della retribuzione imponibile che il datore di lavoro trattiene in busta paga ai lavoratori dipendenti in qualità di sostituto d'imposta per il versamento della quota di contribuzione a loro carico, espone il datore di lavoro alle conseguenze anche penali dell'illecito previsto e punito ex lege 638/83.**

Ai sensi del msg 011903 del 25.05.2009 , a partire dalle denunce con competenza relativa al mese di maggio 2009 (ossia da presentarsi entro il 30.06.2009), ha preso il via l'unificazione dei flussi EMENS e DM10 in un unico flusso. A partire dalle denunce con competenza relativa al mese di Maggio 2009 (ossia da presentarsi entro il 30.06.2009), ha preso il via l'unificazione dei flussi EMENS e DM10 in un unico flusso informativo denominato "UNIEMENS aggregato". Le aziende e gli intermediari hanno avuto a disposizione tutto il secondo semestre 2009 per transitare dal vecchio al nuovo sistema: il passaggio a regime è avvenuto a partire dal 1° gennaio 2010.

**Dal 1° gennaio 2010, con l'entrata a regine del nuovo flusso UNIEMENS, le aziende non hanno più l'obbligo di presentare il modello DM10.**

## **DM 10 TELEMATICI**

Dal mese di gennaio 2004, è obbligatoria la trasmissione dei modelli DM10 per via telematica (cioè mediante l'utilizzo di Internet) (art. 44, comma 9 della legge 326/2003).

Per potere effettuare la trasmissione telematica dei modelli DM10 è necessario dotarsi di un PIN (numero identificativo personale) rilasciato dalla sede Inps competente per territorio.

Pertanto, aziende e soggetti abilitati (Consulenti, Associazioni di categoria, Ced, ecc.) devono attivarsi per la richiesta del PIN (Numero Identificativo Personale) tramite:

modulo di richiesta (accompagnato da un documento personale di identità) cui deve essere aggiunta la dichiarazione di responsabilità resa dal titolare o legale rappresentante dell'Azienda, dal professionista ovvero dall'associazione o CED.

Maggiori dettagli circa la modulistica necessaria per la richiesta del PIN sono illustrati e scaricabili dalla circolare n. 191/2001.

Per l'invio di più modelli DM10 (consulenti, associazioni, ecc.) e' necessario un file certificato generato dai software di controllo INPS2000 o DM10Fast disponibili sul sito **www.inps.it "servizi on line" sezione "software"** (nei software è compreso un manuale di istruzioni per l'installazione e l'utilizzo).

Per l'invio di un singolo modello DM10(singola azienda) è disponibile una nuova opzione nel sito Inps per acquisire direttamente il modello DM10 su una pagina web, dopo l'identificazione con il PIN.

In caso di problemi, amministrativi o tecnici, e' possibile rivolgersi alla sede Inps di competenza chiedendo dello "**sportello utenti automatizzati**", ovvero alla casella di posta **softwaredicontrollo@inps.it** dalla quale rispondono direttamente gli operatori addetti alla assistenza in argomento.

In allegato alla circ. n. 15/2006 è stato pubblicato il nuovo manuale per la compilazione della denuncia mensile.

## **DM10 VIRTUALE**

Secondo quanto previsto nel msg. 6323 del 03.03.2010, con i dati contenuti nel flusso **[UniEmens](http://www.inps.it/portale/default.aspx?sID=0%3b5773%3b6118%3b6119%3b6133%3b&lastMenu=6133&iMenu=1)** Individuale viene ricostruito il DM10 VIRTUALE avente le medesime caratteristiche ed informazioni dell'ex DM10, unitamente ad eventuali nuovi specifici codici.

Nel sistema UniEmens individuale, nella sezione denuncia Aziendale, per la trasmissione dei dati retributivi e contributivi dei lavoratori dipendenti sono stati istituiti, tra gli altri, gli elementi dichiarativi "<TotaleADebito>" (corrispondente al totale "A" dell'ex DM10) e "<TotaleACredito>" (corrispondente al totale "B" dell'ex DM10).

La differenza tra tali elementi determina il saldo per l'aggancio al relativo flusso contabile: il saldo del DM10 virtuale dovrà coincidere con il totale proveniente dal flusso F24 (nel caso di DM10 con saldo a debito azienda), ovvero dal flusso dei DM 10 a saldo passivo (nel caso di DM10 con saldo a credito per l'azienda) ovvero dal flusso dei DM10 lasciati totalmente insoluti dall'azienda.

Inoltre, nel caso in cui la somma degli importi esposti nelle denunce individuali risulti inferiore agli importi dichiarati a debito e/o a credito nella denuncia aziendale, la differenza viene evidenziata con specifici codici.

Infine, l'eventuale differenza fra il numero delle denunce dichiarate e quelle pervenute viene evidenziata nel campo relativo al numero dei dipendenti del quadro "BC".

I DM10 Virtuali sono trasferiti sull'archivio di appoggio delle Sedi di competenza, dove possono essere visualizzati. Tale possibilità riveste particolare importanza anche ai fini della verifica della **[correntezza](http://www.inps.it/portale/default.aspx?sID=0%3b5773%3b6118%3b6119%3b6124%3b&lastMenu=6124&iMenu=1)** degli adempimenti contributivi.

Per i periodi di novembre e dicembre 2009 il **[fascicolo elettronico aziendale](http://www.inps.it/portale/default.aspx?sID=0%3b5773%3b6118%3b6119%3b6126%3b&lastMenu=6126&iMenu=1)** è già stato aggiornato anche in assenza della visualizzazione del DM10.

## **NOTE DI RETTIFICA**

I modelli DM10 presentati dalle aziende sono sottoposti, dopo la loro presentazione, ad una procedura di controllo. Da tale controllo può risultare:

- un'ulteriore somma dovuta dal'Azienda rispetto a quanto esposto nel saldo finale del DM 10/2 (cd **nota di rettifica passiva**)
- un credito a favore del datore di lavoro (cd. **nota di rettifica attiva**)

La diversità del saldo può essere determinata da un'errata esposizione dei dati sia del quadro a debito dell'Azienda (quadro B/C), sia da un'errata esposizione delle somme a credito (quadro D).

Nel primo caso viene aperta un'inadempienza da nota di rettifica passiva e l'Inps provvede all'emissione del modello DM10/RA tramite il quale viene notificata all'Azienda la maggior somma da versare e la data entro cui effettuare il versamento.

Quest'ultimo avviene a mezzo di modello F24 con codice tributo DMRA ed indicando quale mese di riferimento quello cui era relativo il modello DM10/2 da rettificare. Il saldo dovuto è pari alla differenza contributiva calcolata su quest'ultimo, oltre alle relative sanzioni. Laddove si generi una **nota di rettifica attiva**) l'Inps invia all'azienda o il modello DM10/RP-A, o il modello DM10/RP. In quest'ultimo caso, la nota di rettifica passiva deriva dalla modifica del saldo di un **modello DM10/2 passivo**, ossia chiuso con un saldo a credito per il datore di lavoro. La nota di rettifica passiva può, però, derivare pure dal ricalcolo degli sgravi contributivi o degli anticipi per malattia, CIG o maternità esposti nel quadro D di un **DM10/2 attivo** (ossia chiuso con un saldo a debito per l'Azienda): verrà in tal caso emesso il modello DM10RP/A.

Le somme a credito, oltre che richieste in rimborso, a partire dalla denunce riferite al periodi di paga di gennaio 2005, possono essere portate in compensazione sul modello F24. Andrà in tal caso indicato il codice DMRP e, quale mese di riferimento, quello cui era relativo il modello DM10/2 da rettificare.

A partire dal mese di settembre 2004 (cfr.msg.26317/2004) l'emissione di tutti i modelli di note di rettifica avviene tramite l'utilizzo delle procedure di posta ibrida. Dell'esistenza di note di rettifica a carico delle aziende da loro assistite viene altresì data notizia ai consulenti a mezzo di apposita e-mail.

## **CONFRONTO CUMULI**

I dati risultanti dalle denunce mensili DM10 vengono annualmente posti a confronto con quelli risultanti dal quadro ripilogativo SA 770 incluso nella denuncia dei redditi che le aziende effettuano annualmente al Fisco. In tal modo vengono confrontati gli imponibili previdenziali denunciati tramite i modelli DM10 con quelli esposti ai fini fiscali.

L'esatta quadratura dei due dati garantisce la corretta denuncia degli imponibili. Un'eventuale squadratura indica invece:

un'errata compilazione del modello SA 770 (nel caso in cui risulti un'imponibile contributivo più basso di quello denunciato nella

sommatoria dei modelli DM 10 presentati)

una possibile parziale omissione contributiva dell'azienda che abbia parzialmente non esposto imponibile previdenziale in uno o più modelli DM 10 presentati, ovvero abbia erroneamente computato sgravi contributivi non dovuti.

All'esito del controllo viene emessa una lettera di segnalazione all'Azienda.

In caso di squadratura di confronto cumuli per sommatoria del modello SA/770 rispetto alla sommatoria dei modelli DM 10 mensili viene richiesta al contribuente la trasmissione di eventuali modelli DM10 omessi, ovvero viene aperta nei confronti dell'azienda una procedura di recupero crediti per inadempienza da squadratura confronti cumuli. L'Azienda potrà in tal caso regolarizzare la propria posizione presentando un modello di regolarizzazione (denominato DM10/V) ove esporrà i dati contributivi a suo tempo omessi. Il saldo del maggior debito contributivo così indicato va effettuato a mezzo di modello F24 con causale RC01.

La procedura di confronto cumuli è stata attivata con msg 38178 del 18 novembre 2005, msg. 41006 del 15 dicembre 2005, msg. 29119 del 3 novembre 2006 e msg. 6557 del 9 marzo 2007 (e manuali operativi allegati) rispetto agli anni 200-2001-2002-2003. Con msg.028575 del 28 novembre 2007 (e relativo aggiornamento istruzioni operative) il controllo è stato attivato anche per l'anno 2004.

Con il msg 013555 del 12 giugno 2009 è stato comunicato il rilascio della nuova procedura per il confronto cumuli relativa all'**anno 2005**. In essa, **per la prima volta, il confronto viene effettuato tra l'insieme dei dodici modelli DM10 trasmessi dall'azienda con riferimento all'anno 2005 e l'insieme dei relativi modelli [EMENS](http://www.inps.it/portale/default.aspx?sID=0%3b5773%3b6118%3b6119%3b6128%3b&lastMenu=6128&iMenu=1)** trasmessi dalle medesime aziende per lo stesso periodo